## **Installation sur mon Msi gp 72 6qe**

- Objet : du tuto **PEix Me!**
- Niveau requis : **PEIX Me!** [débutant,](http://debian-facile.org/tag:debutant?do=showtag&tag=d%C3%A9butant) [avisé](http://debian-facile.org/tag:avise?do=showtag&tag=avis%C3%A9)
- Commentaires : Contexte d'utilisation du sujet du tuto. <sup>2</sup>Fix Me!
- Débutant, à savoir : [Utiliser GNU/Linux en ligne de commande, tout commence là !.](http://debian-facile.org/doc:systeme:commandes:le_debianiste_qui_papillonne)  $\bigcirc$

## **Introduction**

Déjà par possible d'installer via une clé usb bootable créer avec multisystem (le grub ne s'installe pas à la fin de l'installation).

## **Installation**

Je télécharge le fichier debian-9.0.0-amd64-netinst.iso [sur cette page.](https://cdimage.debian.org/debian-cd/current/amd64/iso-cd/)

Je grave l'iso avec Xfburn.

Je télécharge [sur cette page](https://packages.debian.org/source/stretch/firmware-nonfree) le fichier firmware-nonfree 20161130.orig.tar.xz que je décompresse et copie colle sur une clé usb que je renomme "firmware".

Je met la clé usb et le cd d'installation et j'allume d'ordinateur.

Une fois l'installation fini je suit les instructions [ici](https://debian-facile.org/viewtopic.php?id=16819) le post #6.

## **Utilisation**

From: <http://debian-facile.org/>- **Documentation - Wiki**

Permanent link: **<http://debian-facile.org/utilisateurs:la-mogette:tutos:installation-sur-mon-msi-gp726qe>**

Last update: **21/07/2017 19:01**

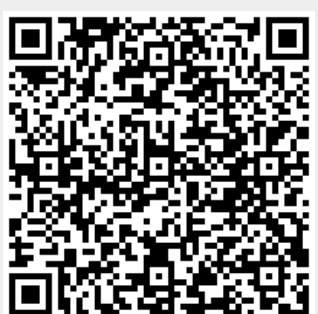